# **Videotelefonie EINSTIEG IN DIE**

**Möglichkeiten und Voraussetzungen für eine problemlose Nutzung**

**Für Neueinsteiger und Interessierte**

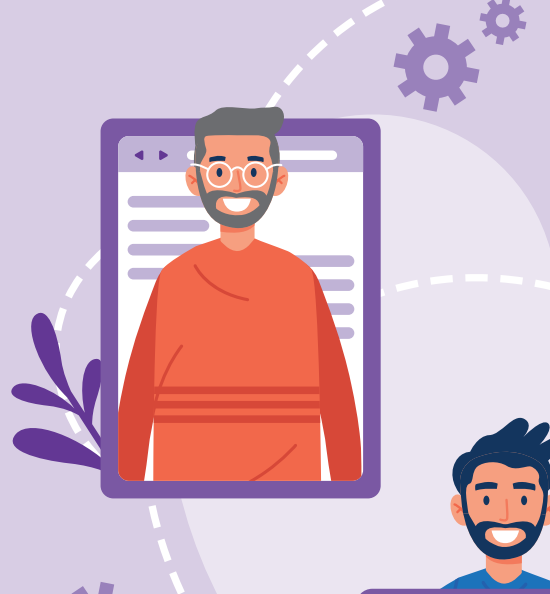

KONDERMEDDENLAND Baden-Württemberg

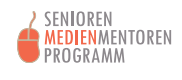

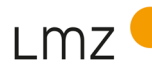

LANDESMEDIENZENTRUM BADEN-WÜRTTEMBERG

#### **Impressum** "Videotelefonie"

#### **HERAUSGEBER UND BEZUGSADRESSE**

Landesmedienzentrum Baden-Württemberg Vertreten durch Direktor Michael Zieher Rotenbergstraße 111, 70190 Stuttgart Telefon: +49 (0)711 2850-6 Fax: +49 (0)711 2850 780 E-Mail: lmz@lmz-bw.de

#### **REDAKTION**

Lisa Gröschel Sebastian Seitner Corinna Kirstein

#### **AUTORIN**

Alina Keck

**LEKTORAT** Textbureau Strauß, Stuttgart

#### **LAYOUT UND GESTALTUNG**

Black Craft Studio, Gwendolin Le Glaz, Ulm

#### **AUFLAGE**

1. Auflage, Stuttgart, Dezember 2020

#### **BILDQUELLEN**

Piktogramme (modifiziert): Designed by pikisuperstar / Freepik https://pixabay.com/de/photos/ skype-kommunikation-technologie-2815965/ https://pixabay.com/de/illustrations/ whatsapp-kommunikation-1984584/ https://icon-icons.com/icon/facetime/31109 https://icon-icons.com/icon/jitsi/94722 https://icon-icons.com/icon/zoom-logo/147196

Es wird darauf hingewiesen, dass alle Angaben trotz sorgfältiger Bearbeitung ohne Gewähr erfolgen und eine Haftung der Autorin ausgeschlossen ist.

Sämtliche Rechte an dieser Publikation liegen beim LMZ. Nichtkommerzielle Vervielfältigung und Verbreitung ist erlaubt unter Angabe des Herausgebers LMZ und der Webseite www.lmz-bw.de.

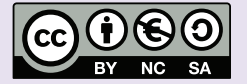

#### **Dieses Arbeitsheft wurde im Rahmen des Senioren-Medienmentoren-Programms entwickelt.**

Es ist Teil der Initiative Kindermedienland Baden-Württemberg unter der Schirmherrschaft von Ministerpräsident Winfried Kretschmann und wird vom Landesmedienzentrum Baden-Württemberg (LMZ) im Auftrag des Staatsministeriums Baden-Württemberg durchgeführt. Das Ziel der breit angelegten Initiative ist es, die Medienkompetenz von Kindern, Jugendlichen und Erwachsenen im Land zu stärken. Träger und Medienpartner der Initiative sind die Landesanstalt für Kommunikation (LFK), der Südwestrundfunk (SWR), das LMZ, die Medien- und Filmgesellschaft Baden-Württemberg (MFG), die Aktion Jugendschutz (ajs) und der Verband Südwestdeutscher Zeitungsverleger (VSZV).

### KINDERMEDIENLAND Baden-Württemberg

Soweit Inhalte des Angebotes des LMZ auf externe Internetseiten verweisen, hat das LMZ hierauf keinen Einfluss. Diese Internetseiten unterliegen der Haftung der jeweiligen Betreiber. Das Setzen von externen Links bedeutet nicht, dass sich das LMZ die hinter dem Verweis oder Link liegenden Inhalte zu eigen macht. Das LMZ hat bei der erstmaligen Verknüpfung der externen Links die fremden Inhalte daraufhin überprüft, ob etwaige Rechtsverstöße bestehen. Zu diesem Zeitpunkt waren keine Rechtsverstöße ersichtlich. Das LMZ hat keinerlei Einfluss auf die aktuelle und zukünftige Gestaltung und auf die Inhalte der verknüpften Seiten. Eine ständige inhaltliche Überprüfung der externen Links ist ohne konkrete Anhaltspunkte einer Rechtsverletzung nicht möglich. Bei Verlinkungen auf die Webseiten Dritter, die außerhalb des Verantwortungsbereichs des LMZ liegen, würde eine Haftungsverpflichtung nur bestehen, wenn das LMZ von den rechtswidrigen Inhalten Kenntnis erlangte und es technisch möglich und zumutbar wäre, die Nutzung dieser Inhalte zu verhindern. Bei Kenntnis von Rechtsverstößen werden derartige externe Links unverzüglich gelöscht.

## **Videotelefonie EINSTIEG IN DIE**

**Möglichkeiten und Voraussetzungen für eine problemlose Nutzung**

#### **Inhaltsverzeichnis**

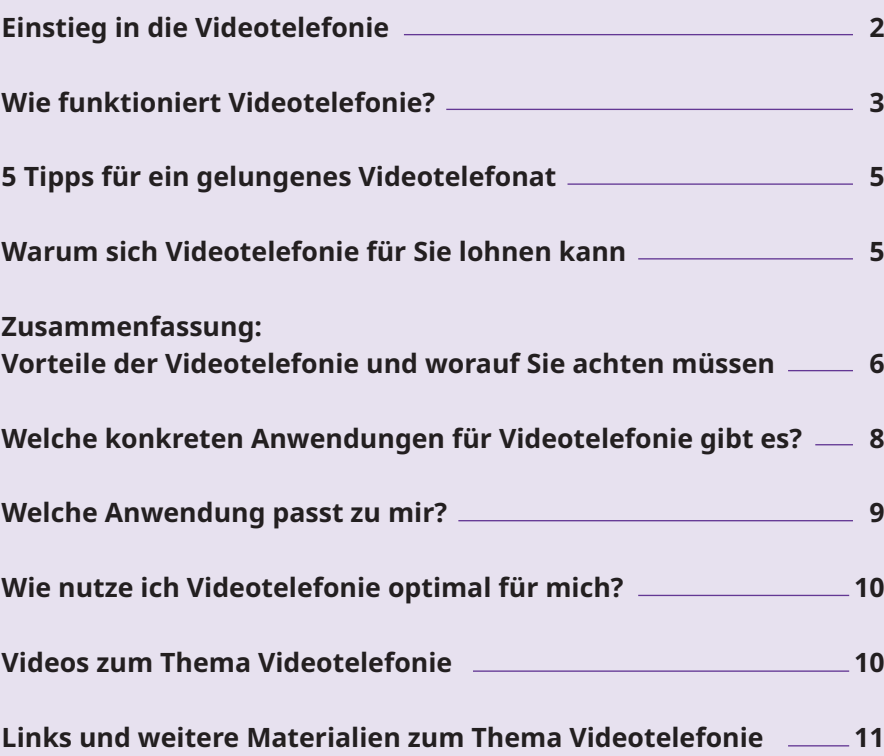

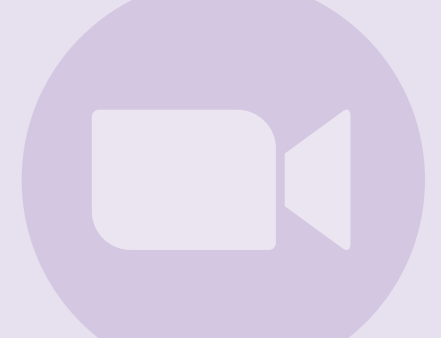

*UMTS ist die Abkürzung für Universal Mobile Telecommunication System. Es ist ein digitaler Übertragungsstandard der dritten Generation (3G).*

*UMTS-Netze sind multimediafähig. Das heißt, sie können Bild, Ton und Daten übertragen.*

#### **Einstieg in die Videotelefonie**

Das Telefonieren mit Bewegtbild ist schon lange nicht mehr nur bei Jugendlichen beliebt. In Zeiten von Homeoffice und Social Distancing<sup>1</sup> haben viele die Videotelefonie neu für sich entdeckt, um mit ihren Bekannten und Freunden in Kontakt zu bleiben.

Mit der Erfindung der **Mobiltelefone mit integrierter Kamera** und der Einführung der **UMTS-Verbindung** in den 2000er-Jahren wurde Videotelefonie alltagstauglich.

Videotelefonie bietet im Gegensatz zur klassischen Telefonie weitere Möglichkeiten. So kann man beispielsweise seinen Enkelkindern während ihres Auslandssemesters in Australien beim Baden am Strand zusehen oder einen virtuellen Rundgang durch eine Wohnung unternehmen. Diese Ereignisse können zwar auch über das Telefon verbal beschrieben werden, die Reaktionen und Emotionen des Gegenübers bleiben dabei aber weitestgehend im Verborgenen.

Nicht ohne Grund heißt es: **Ein Bild sagt mehr als 1 000 Worte.**

Nicht nur im privaten Umfeld wird Videotelefonie genutzt. Auch Vereine oder Seniorenräte halten ihre Sitzungen zunehmend online per Videokonferenz ab.

In diesem Arbeitsheft erfahren Sie:

- **• wie Videotelefonie funktioniert und was Sie für ein Video telefonat alles benötigen,**
- **• warum sich Videotelefonie lohnen kann und worauf Sie bei der Nutzung achten müssen,**
- **• mit welchen Anwendungen Sie ein Videotelefonat führen können und**
- **• welche Anwendungen zu Ihnen passen und wie Sie diese für Ihre Bedürfnisse nutzen können.**

1 Der Begriff Social Distancing beschreibt die räumliche Distanzierung in der Gesellschaft. Physische soziale Kontakte sollen vermieden werden, um eine weitere Ausbreitung der Corona-Pandemie zu verhindern.

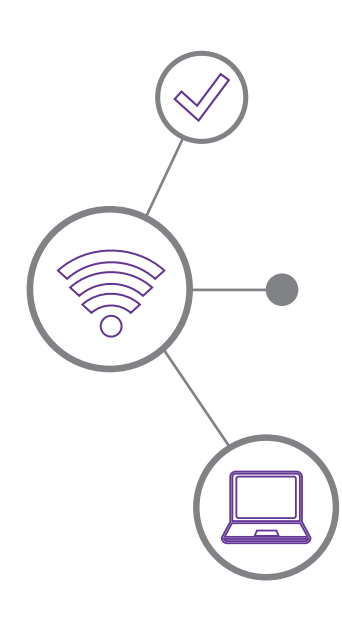

#### **Wie funktioniert Videotelefonie?**

Videotelefonie ist eine synchrone Bild- und Tonübertragung über das Internet, um sich miteinander auszutauschen.

Sind mehr als zwei Personen an einem Videotelefonat beteiligt, spricht man von einer **Videokonferenz**. Läuft das Ganze über das Internet ab, spricht man von einer **Webkonferenz** oder einem **Online-Meeting.**

Für ein Videotelefonat braucht man:

- **• eine stabile Internetverbindung,**
- **• ein videotelefoniefähiges Endgerät und**
- **• eine Software für Videoanrufe.**

#### **Internetverbindung**

Videotelefonate werden über den Mobilfunk oder das (W)LAN geführt. Bei einer bestehenden Internet-Flatrate fallen dabei keine zusätzlichen Kosten an.

Die Qualität des Videoanrufs ist von einer stabilen Internetverbindung und dem Leistungsvermögen der Endgeräte abhängig. Daher ist es ratsam, Videotelefonate immer über das W(LAN) zu führen. Beim Videotelefonat mit dem Smartphone empfiehlt sich eine UMTS-Verbindung. Diese kann schnell große Datenpakete übermitteln. Bei Videos handelt es sich um vergleichsweise große Datenpakete, da sowohl der Ton als auch das Bewegtbild übertragen werden. Ob Sie UMTS nutzen, erkennen Sie am 3G- /4G-Symbol oben auf dem Handybildschirm. Für eine gute Tonqualität empfiehlt sich ein Headset. Das ist ein Kopfhörer mit integriertem Mikrofon, der an den PC oder das Handy angeschlossen wird. Nebengeräusche wie beispielsweise das laute Ticken einer Wanduhr sind für die Teilnehmer/-innen des Videoanrufs dann nicht mehr zu hören und Ihre Stimme sowie das Gesagte stehen im Vordergrund.

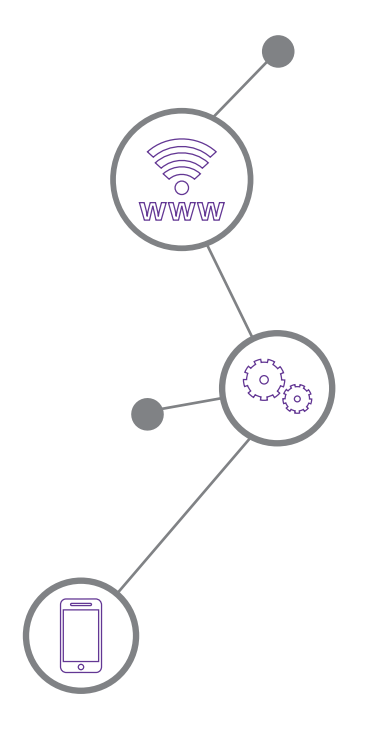

*Eine Internet-Flatrate bezeichnet einen monatlichen Pauschalpreis für die Nutzung des Internets. Haben Sie das vereinbarte Datenvolumen überschritten, surfen Sie meistens mit einer verminderten Geschwindigkeit.*

#### **Endgerät**

Ein videotelefoniefähiges Endgerät kann ein Mobiltelefon oder ein PC, Laptop oder Tablet mit integrierter Kamera sein. Falls der PC/Laptop/Tablet keine integrierte Kamera hat, kann eine **externe Kamera** angeschlossen werden. Entweder per Kabel über den USB-Anschluss am PC oder kabellos über Bluetooth.

#### **Software**

Für die Nutzung von Videotelefonaten gibt es verschiedene Anwendungen. Am bekanntesten sind hier **Skype**, **FaceTime** und **WhatsApp**. Im App Store von Apple oder im Google Play Store für Android-Geräte kann eine **App** heruntergeladen werden, über die die Anwendungen genutzt werden können. Meist muss man sich nach dem Download der App für die Benutzung mit seiner E-Mail-Adresse oder seiner Handynummer registrieren.

Viele Videotelefonie-Programme können auch über den Browser genutzt werden. Dann ist vorab keine Installation notwendig. Bei Mobiltelefonen empfiehlt sich jedoch die passende App. Hier ist die Bedienung oft intuitiver als im Browser.

Videoanrufe finden in sogenannten virtuellen Räumen des World Wide Web statt.

Bei Webkonferenzen werden die Zugänge zu den virtuellen Räumen oft als Link per E-Mail an die Teilnehmer/-innen verschickt. Der Link ist hier vergleichbar mit einer Eintrittskarte. Fügt man diesen im Browser ein oder klickt direkt auf den Link in der E-Mail, kann man an der Webkonferenz teilnehmen.

*Sprechen Sie sich mit Ihren Telefonpartnern ab, über welche Anwendung Sie telefonieren möchten. Denn ein Videoanruf funktioniert nur, wenn alle Teilnehmer/-innen dieselbe Software verwenden.*

#### **5 Tipps für ein gelungenes Videotelefonat**

- **•** Telefonieren Sie wenn möglich immer über das eigene  **(W)LAN.**
- Vergewissern Sie sich, dass sie **ausreichend Daten volumen** für den Videoanruf haben. So entstehen keine unerwarteten zusätzlichen Kosten.
- Verwenden Sie ein **Headset** für eine bessere Tonqualität.
- Sprechen Sie sich vorab mit Ihren Kontakten ab, welche **Software** für die Videotelefonie verwendet werden soll.
- Nehmen Sie Anrufe nur von **Kontakten** entgegen, die Sie kennen.

#### **Warum sich Videotelefonie für Sie lohnen kann**

Für Gehörlose ist die Videotelefonie eine gute Möglichkeit, sich auch ortsunabhängig zu unterhalten. Über das Bewegtbild eines Videotelefonats können sie die Gebärdensprache sehen und sich untereinander verständigen.

In der **Telemedizin** wird Videotelefonie ebenfalls bereits genutzt. Ist ein Patient mobil eingeschränkt oder schlichtweg zu krank, um den Weg zum Arzt auf sich zu nehmen, bieten manche Ärzte eine Videosprechstunde an. Es kann sich also lohnen, seinen Arzt oder seine Ärztin beim nächsten Besuch auf die Möglichkeit der Telemedizin anzusprechen.

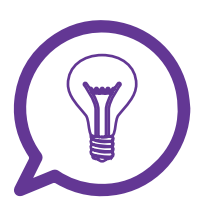

*Telemedizin ist ein Sammelbegriff für medizinische Leistungen, die über eine räumliche Entfernung mit Hilfe von Informationsund Kommunikationstechnologien erbracht werden.*

#### **Zusammenfassung: Vorteile der Videotelefonie und worauf Sie achten müssen**

In der folgenden Übersicht haben wir die **Vorteile und worauf Sie im Umgang mit Videotelefonie achten sollten**, zusammengestellt.

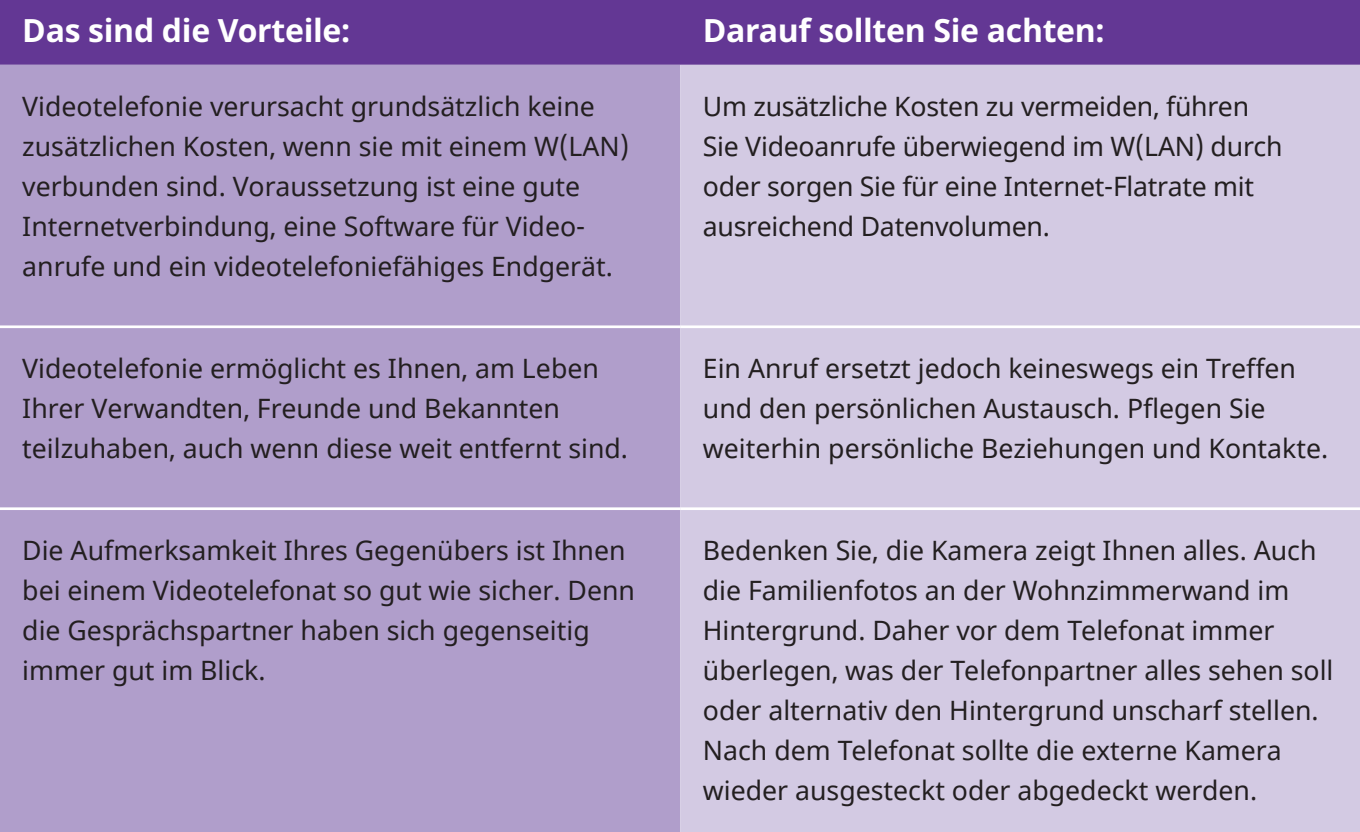

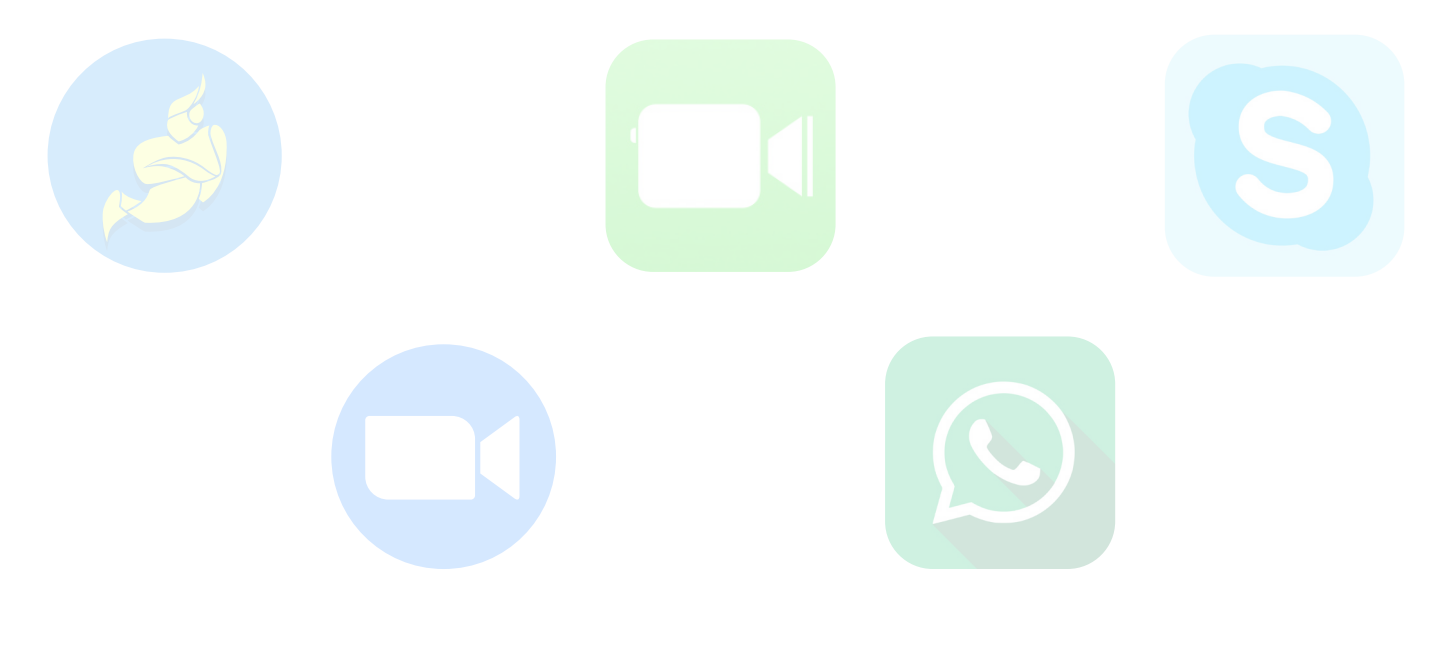

#### **Ihre Notizen:**

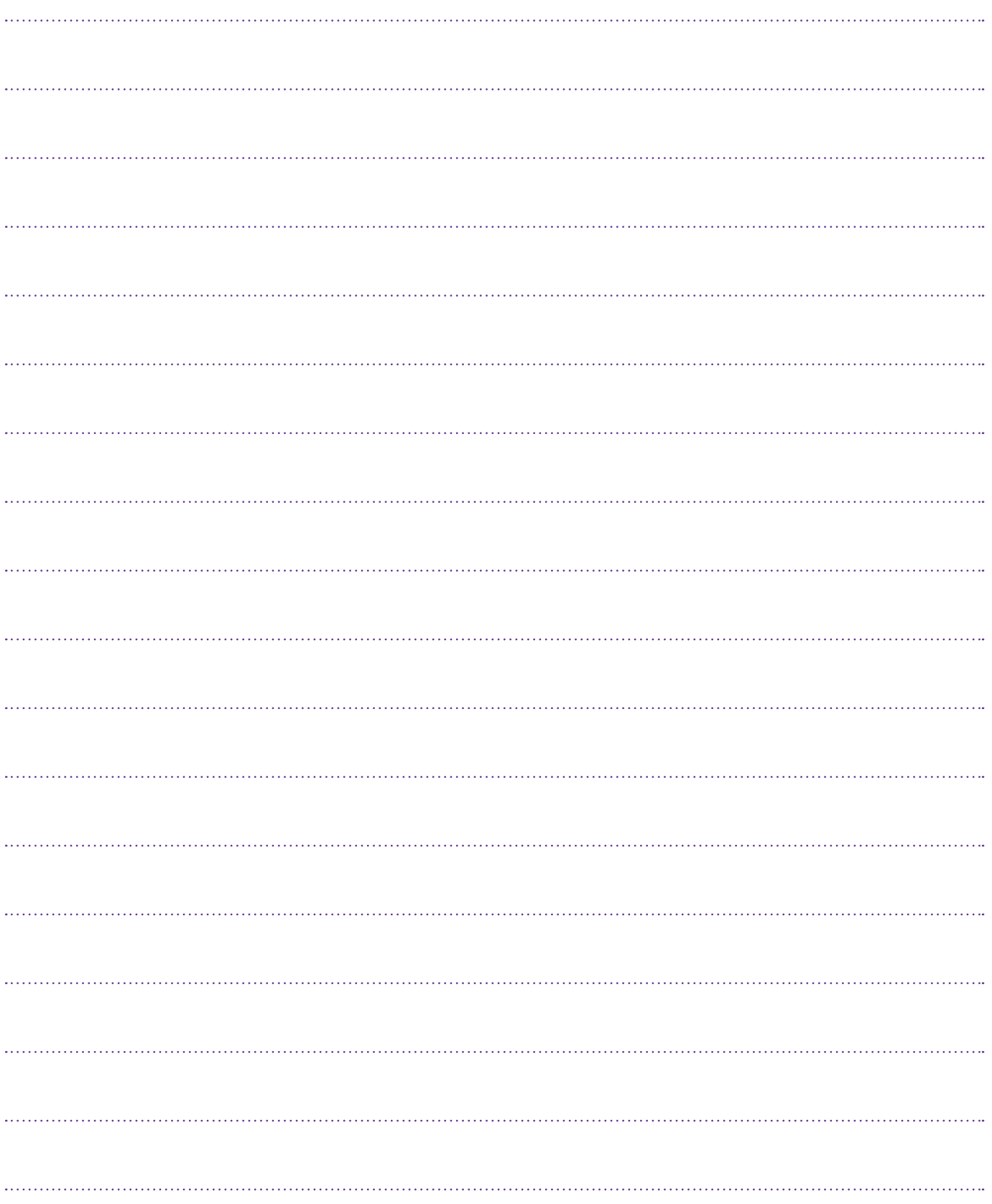

#### **Welche konkreten Anwendungen für Videotelefonie gibt es?**

Es gibt bereits ein großes Potpourri an Anwendungen und Apps für die Videotelefonie. In nachfolgender Tabelle möchten wir Ihnen eine Auswahl an geeigneten Apps vorstellen.

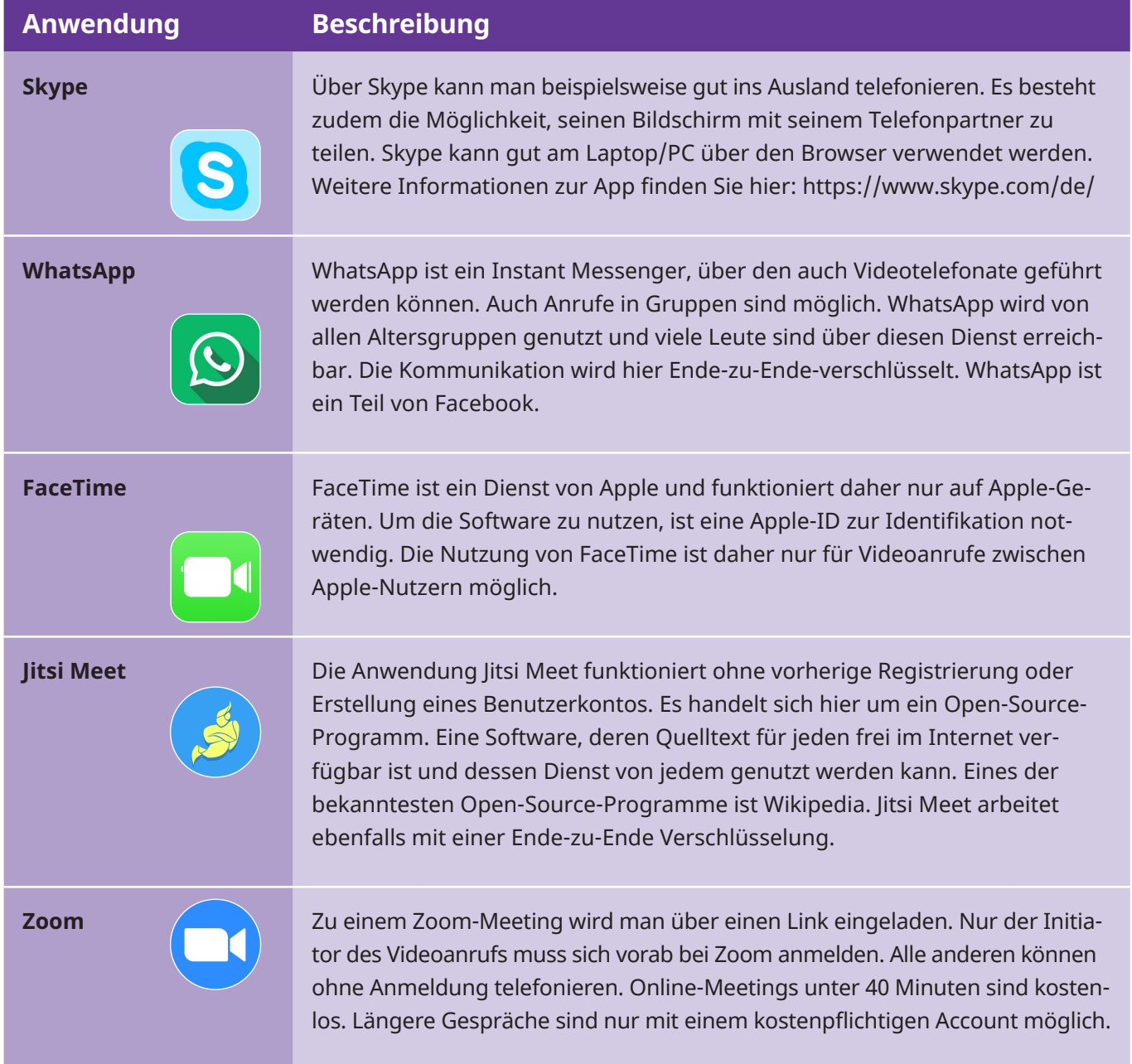

Alle beschriebenen Anwendungen sind kostenlos nutzbar. Man kann sie sowohl per App auf dem Mobiltelefon als auch im Browser des PCs verwenden. Wird eine Anwendung regelmäßig genutzt, kann auch die entsprechende Software auf dem PC installiert werden. Alle Anwendungen haben eine zusätzliche Chatfunktion.

Neben der Ende-zu-Ende-Verschlüsselung gibt es bei der Videotelefonie auch die Transportverschlüsselung. Bei dieser Art von Verschlüsselung ist nur die Datenübertragung zwischen dem Server des Anbieters und dem verwendeten Programm, wie beispielsweise der Zoom-App, verschlüsselt. Achten Sie darauf, dass das von Ihnen verwendete Programm immer auf dem aktuellen technischen Stand ist, und führen Sie regelmäßig Updates durch.

**Welche Anwendung passt zu mir?**

Jede Anwendung hat eine andere Benutzeroberfläche. Wichtig ist, dass man mit der Bedienung der jeweiligen Anwendung zurechtkommt.

Folgende Fragen können bei der Entscheidungsfindung helfen:

- Möchte ich mit dem Mobiltelefon oder mit dem PC/Laptop telefonieren?
- Welches **Betriebssystem** verwende ich und welche Apps sind hier verfügbar?
- Wie wichtig ist mir der Datenschutz und eine Ende-zu-Ende- Verschlüsselung?
- Welche weiteren Funktionen sind mir wichtig? Möchte ich mit einer oder mehreren Personen telefonieren? Brauche ich eine Chatfunktion?

#### **Tipp:**

Fragen Sie bei Verwandten, Bekannten und Freunden nach, welche Anwendungen diese nutzen. Diese unterstützen Sie bestimmt gerne, wenn Sie Fragen haben.

*Überprüfen Sie immer die Privatsphäre-Einstellungen der verwendeten Anwendung. Hier können Sie beispielsweise auch einstellen, wer sie alles anrufen darf.*

*Die gängigsten drei Betriebssysteme für Smartphones sind Android, iOS und Windows. Diese sorgen dafür, dass Anwendungen auf dem Gerät ausgeführt werden können.*

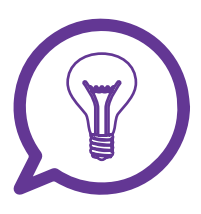

#### **Wie nutze ich Videotelefonie optimal für mich?**

Möchten Sie mit Ihren Freunden, Bekannten und der Familie in Kontakt bleiben?

Hier bietet sich das Mobiltelefon als Endgerät für ein Videotelefonat an. Es liegt leicht in der Hand und Sie können sich damit frei bewegen.

Sind Sie beispielsweise in einem Verein aktiv?

Vereinssitzungen, Arbeitsgruppentreffen oder Vorstandssitzungen können auch online über eine **Webkonferenz** erfolgen. Hierfür gibt es spezielle Videokonferenztools. Über diese können der eigene Bildschirm geteilt oder Dateien verschickt und gemeinsam bearbeitet werden.

#### **Videos zum Thema Videotelefonie**

In **Erklärvideos** wird die Bedienung von Programmen für Videotelefonie Schritt für Schritt erklärt. Die Videos können jederzeit pausiert und Abschnitte mehrmals angeschaut werden. Anbei finden Sie Erklärvideos zu WhatsApp, Skype, FaceTime und Jitsi Meet:

*https://levato.de/videotelefonie/*

*https://www.digital-kompass.de/materialien/videotelefonie-mit-jitsi-meet*

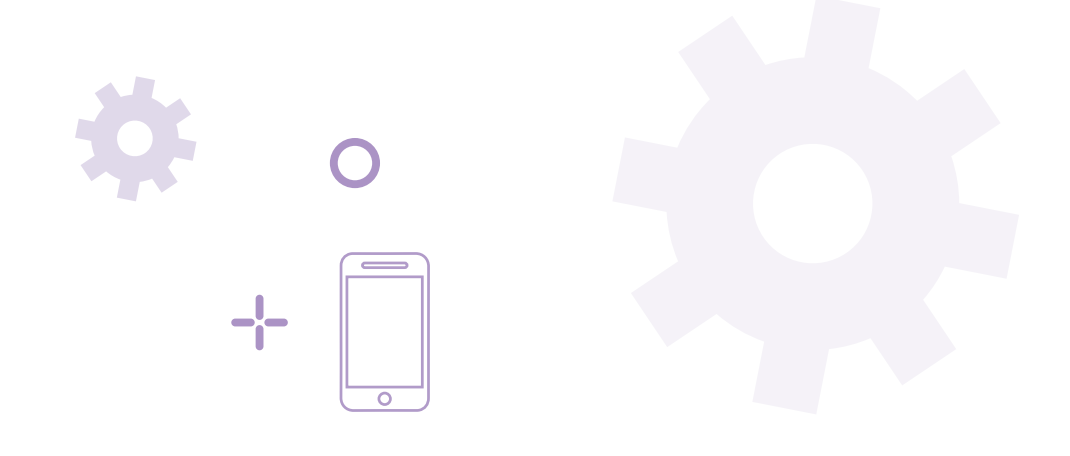

#### **Links und weitere Materialien zum Thema Videotelefonie**

Handreichungen mit Bildern zu Skype, Jitsi Meet und WhatsApp gibt es beispielsweise bei den SilverTipps! Bei Levato wird die Bedienung von Zoom erklärt:

*https://www.silver-tipps.de/mit-angehoerigen-und-bekannten-digitalin-kontakt-bleiben/*

*https://levato.de/so-klappt-es-auch-mit-zoom/*

*https://www.verbraucherzentrale-rlp.de/sites/default/files/2020-11/ SMARTSURFER\_Modul-7-Kommunikation-im-Netz.pdf*

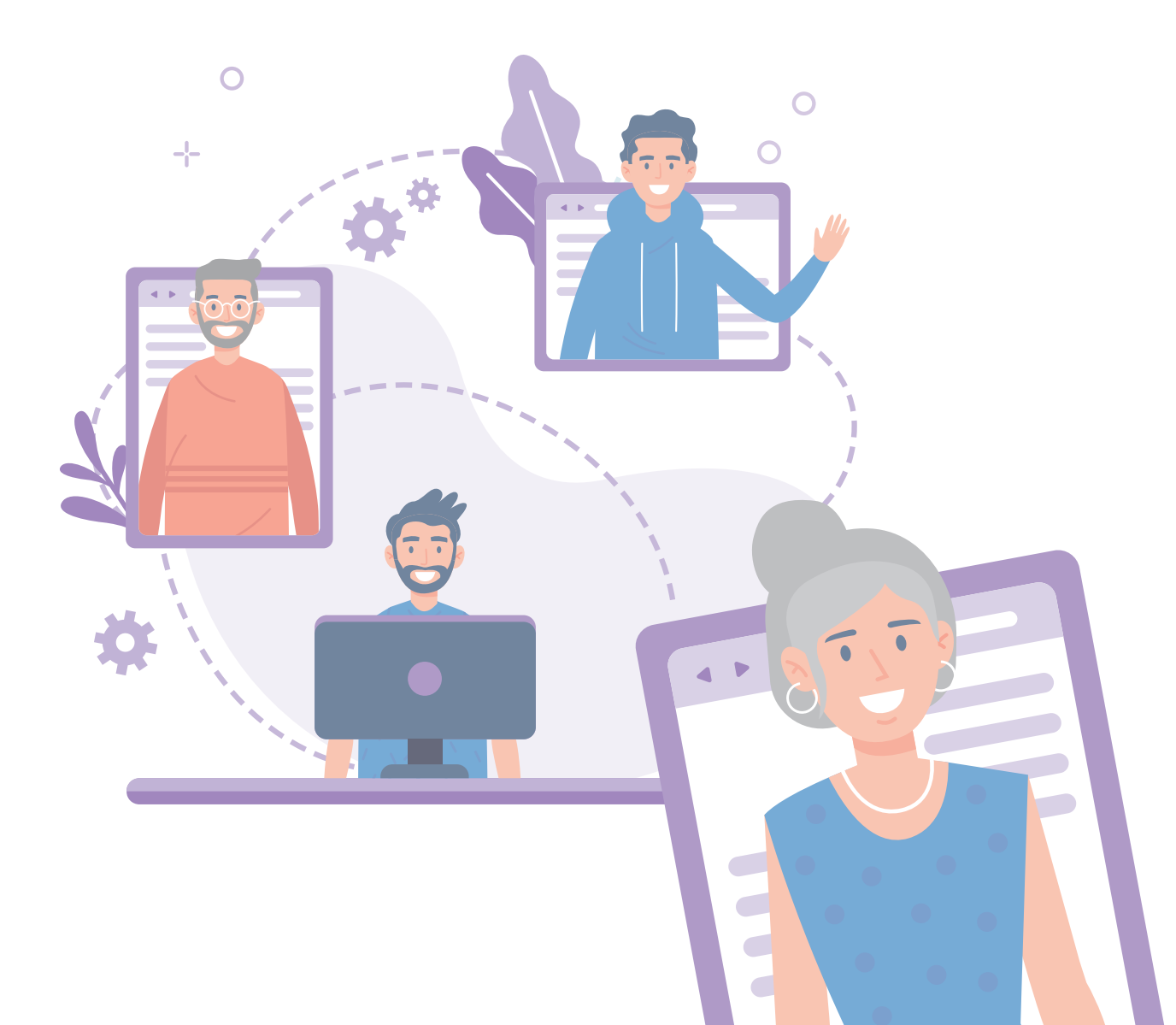

#### **Ihre Notizen:**

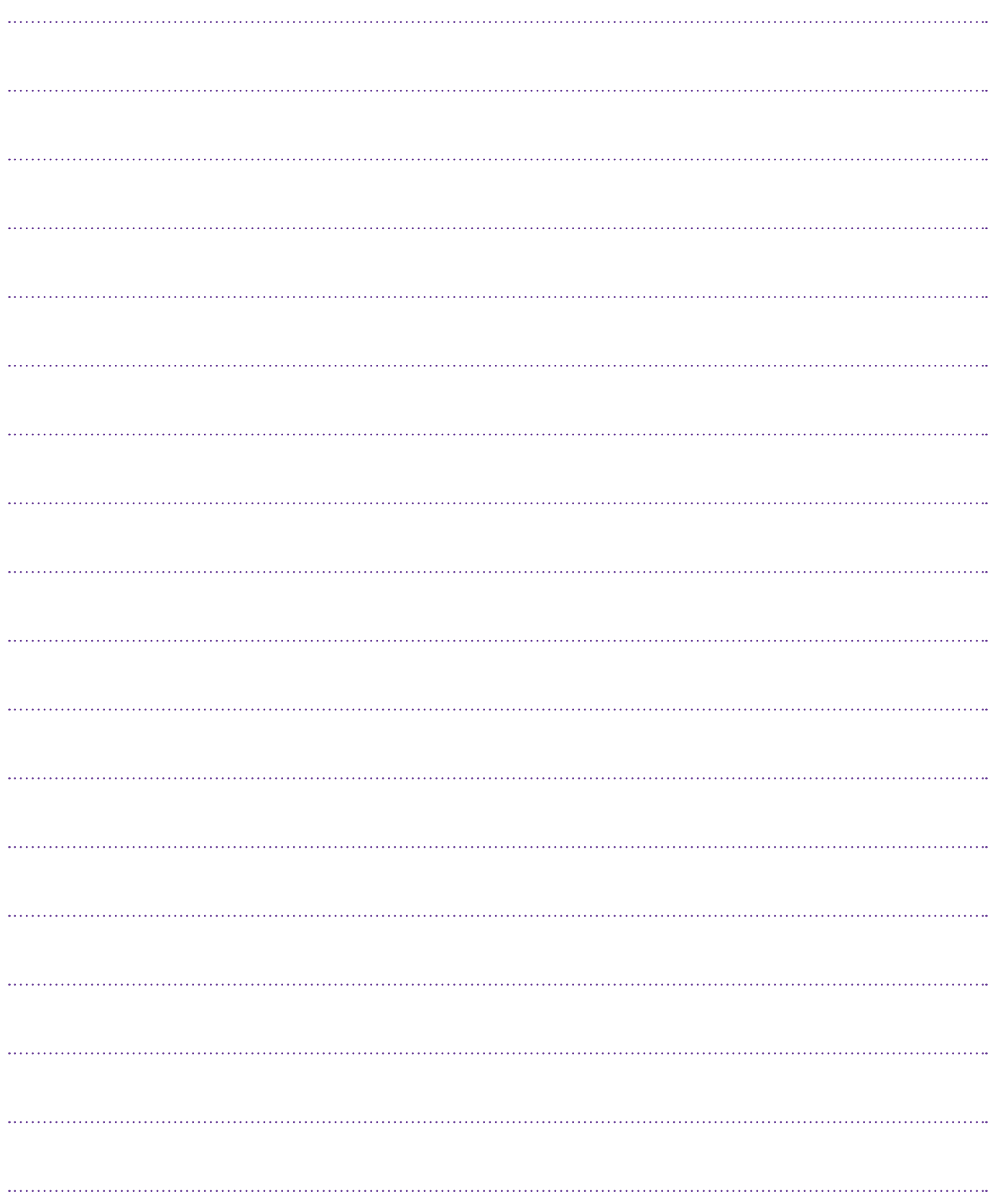

#### **Ihre Notizen:**

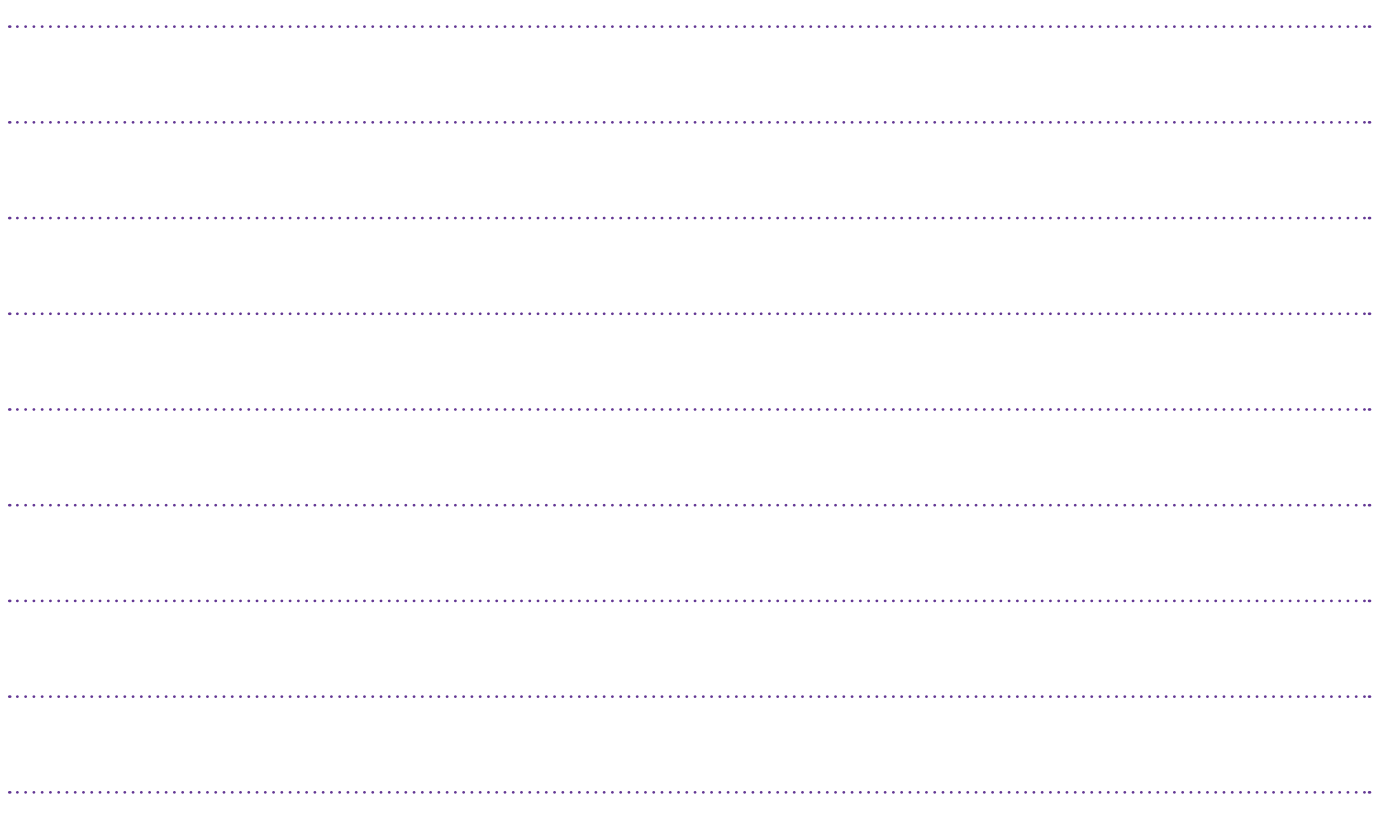

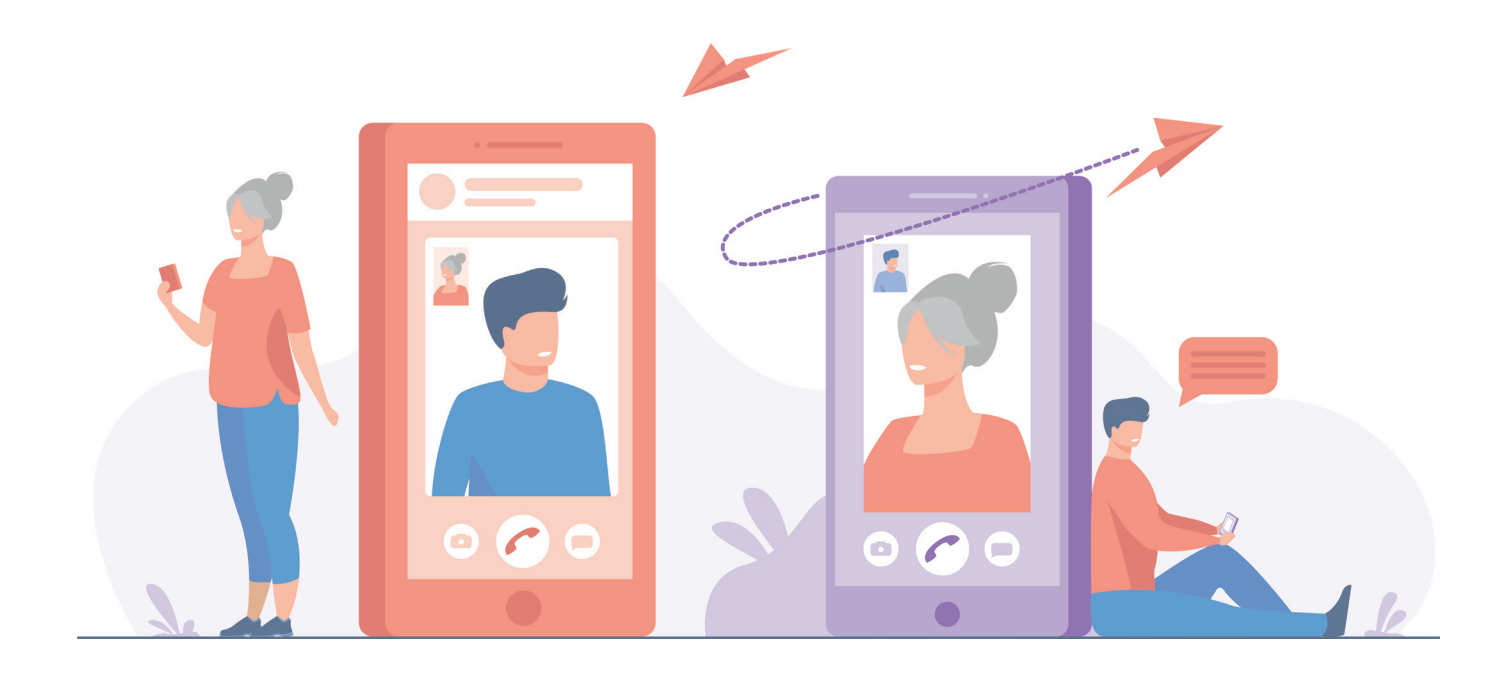